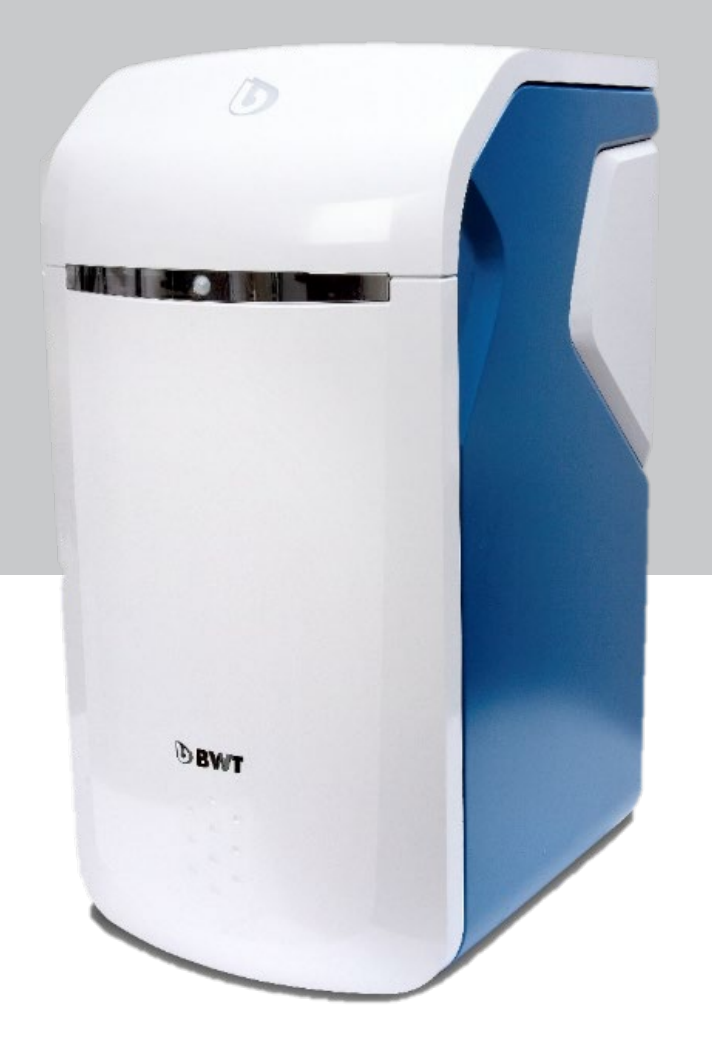

# **BWT Perla BWT Perla Home BWT Perla Seta** Blødgøringsanlæg

Scan for video Scan for videoguides og<br>dokumentation dokumentation

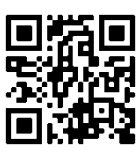

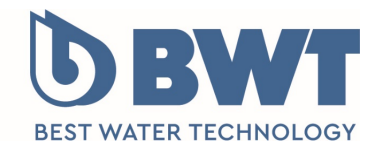

For You and Planet Blue.

### **1 Leveringsomfang**

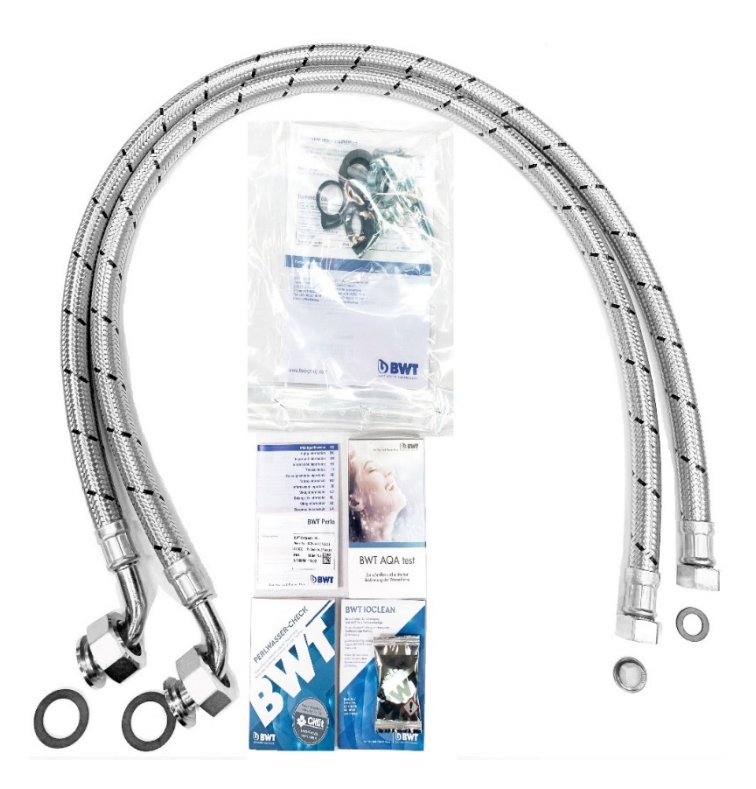

### **Med BWT Perla medfølger:**

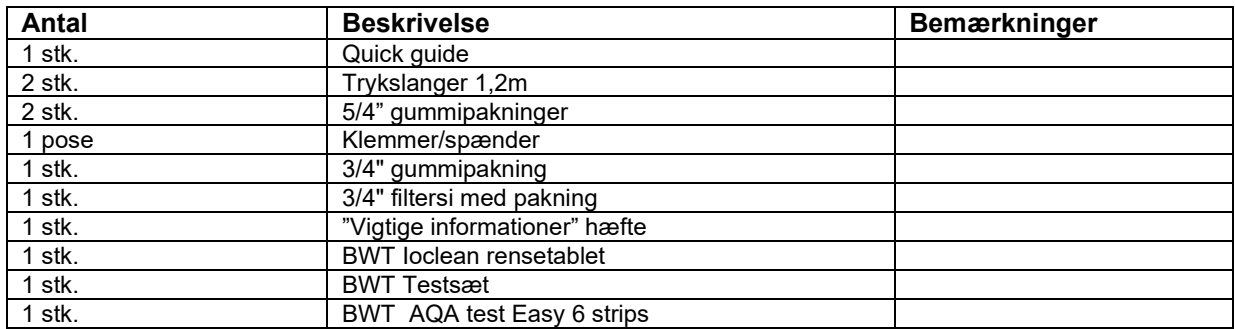

### **Optioner:**

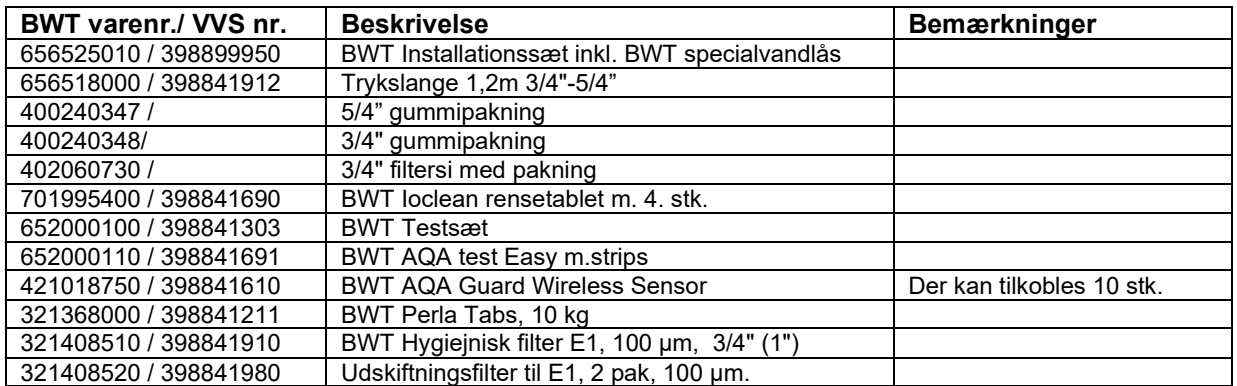

#### **2 Test råvandets hårdhedsgrad**

Test råvandets hårdhedsgrad med BWT Testsættet. Den målte hårdhedsgrad skal anvendes til indstilling af BWT Perla blødgøringsanlægget. Sørg for, at testvandet ikke kommer fra blødgøringsanlægget.

- 1. Påfyld 7,5 ml råvand (op til stregen i målebægret)
- 2. Tilsæt **to** dråber "**Lösung A**" i bægret og omryst. Nu skifter vandets farve til pink.
- 3. Tilsæt og tæl herefter antal dråber af "**Lösung B**". Omryst efter hver tilsat dråbe, indtil væsken skifter til **blå** farve
- 4. Noter antallet af tilsatte dråber, som er lig med antallet af hårdhedsgrader i råvandet.

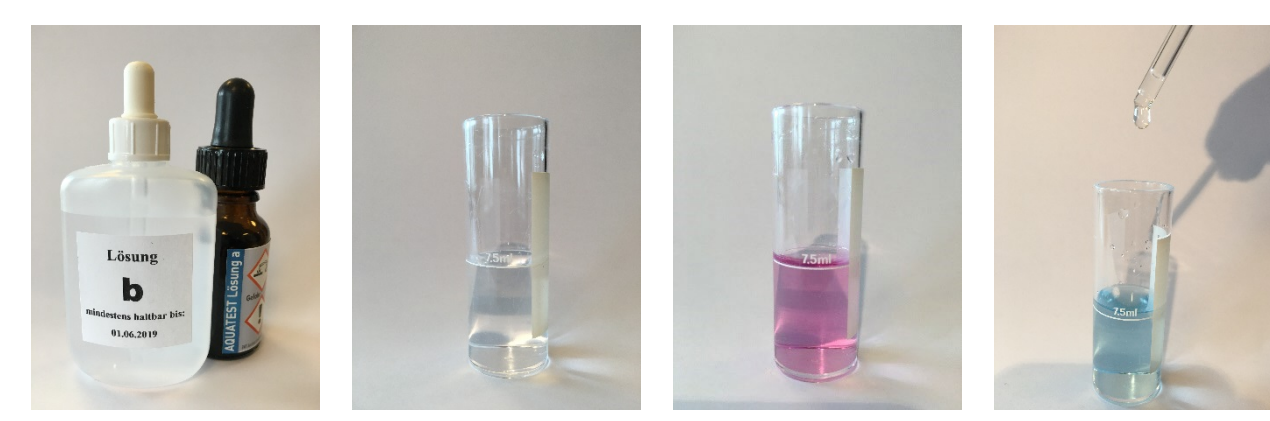

#### **3 Installationstegning**

Installér og montér BWT Perla blødgøringsanlægget, som vist på installationstegningen. **NB**. Montage af prøveudtagningsventiler gælder installation af anlægget i etagebyggeri.

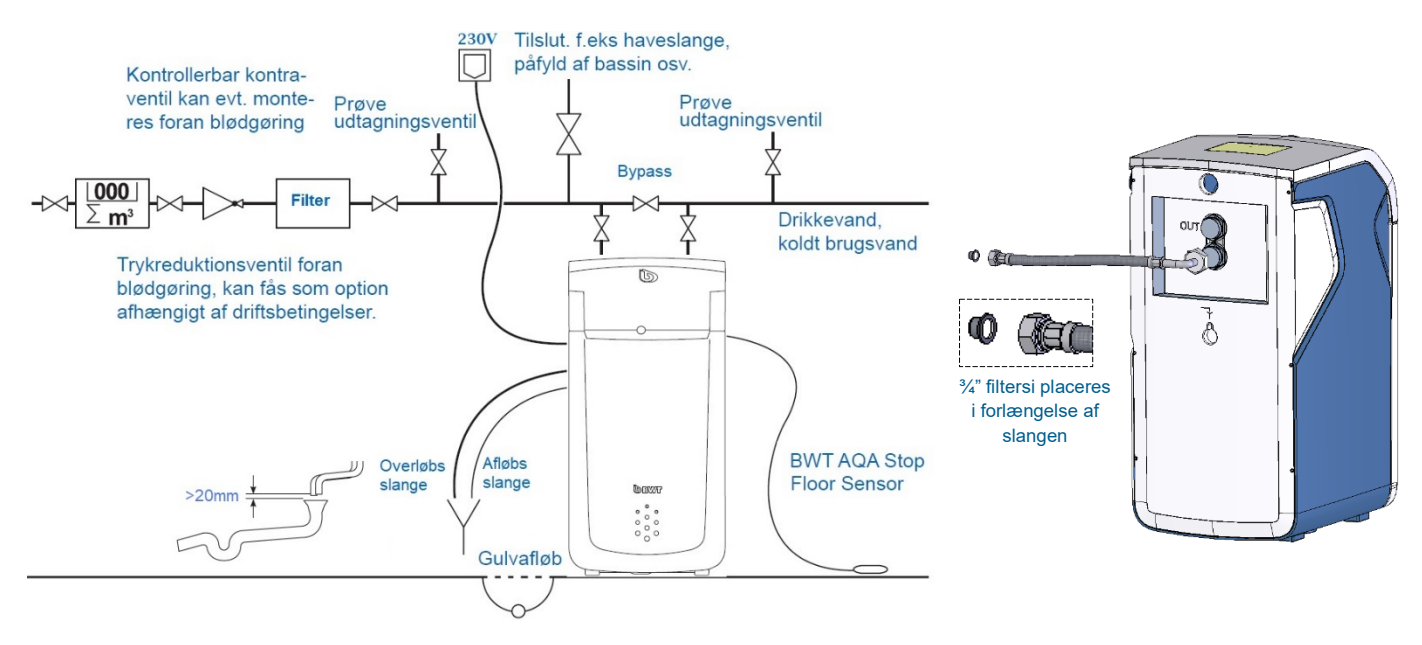

## **4 Opstart af BWT Perla blødgøringsanlæg**

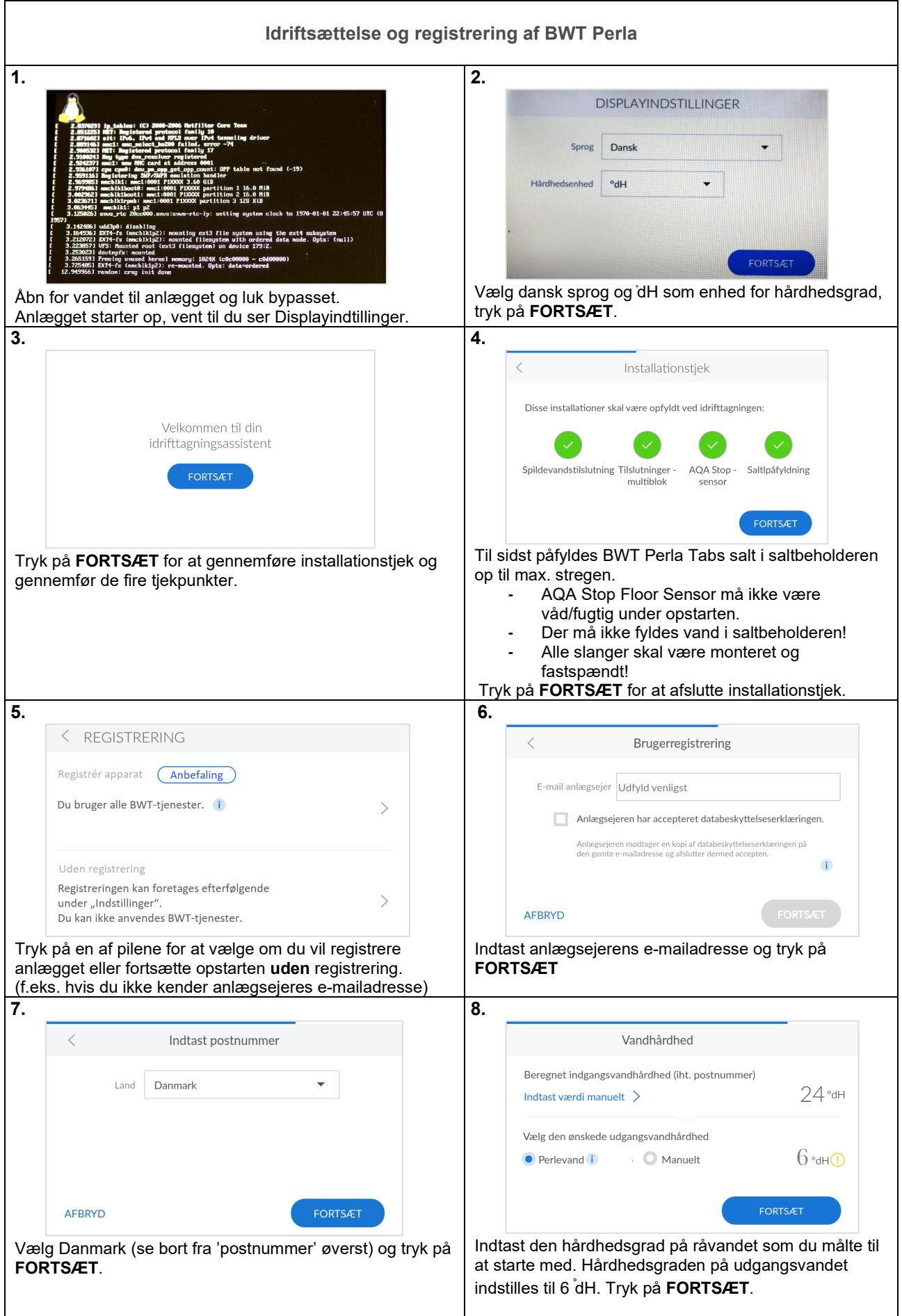

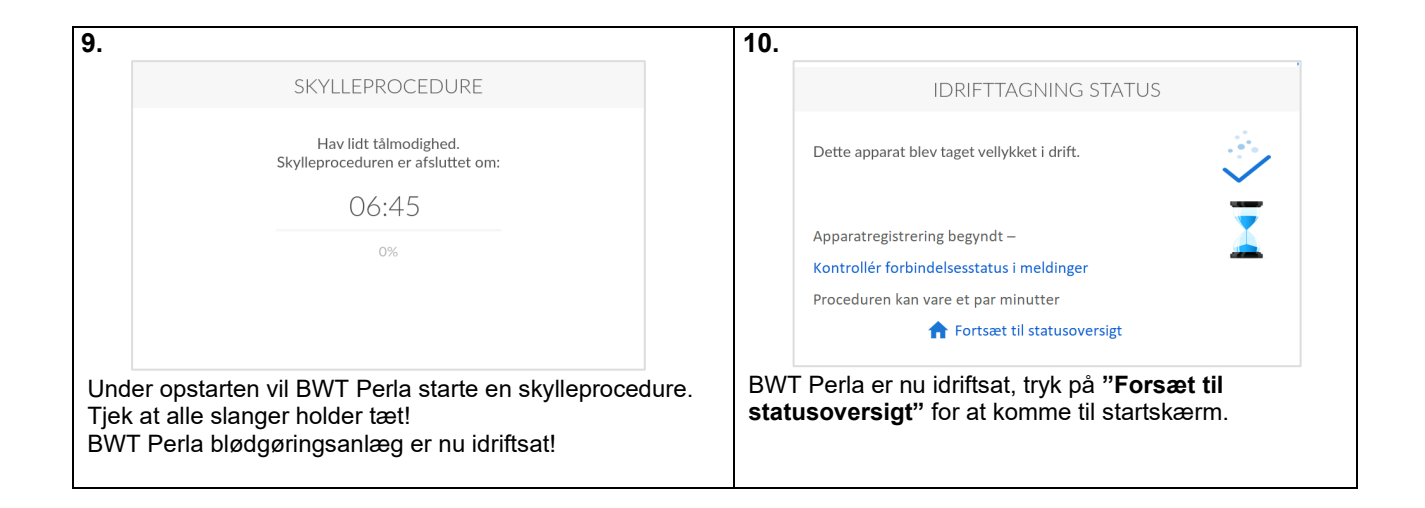

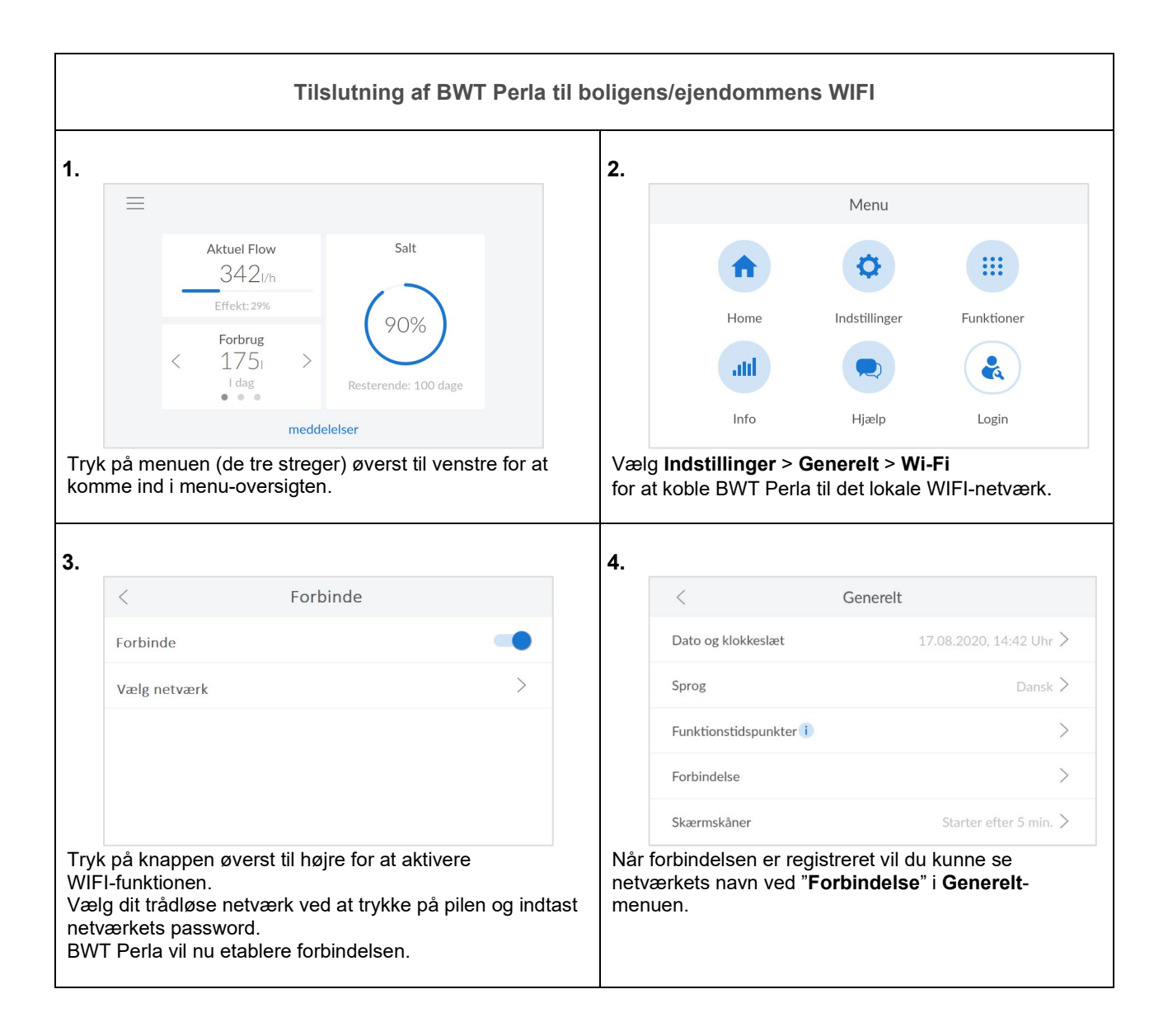

### **5 Aktivér og afslut produktregistrering af BWT Perla**

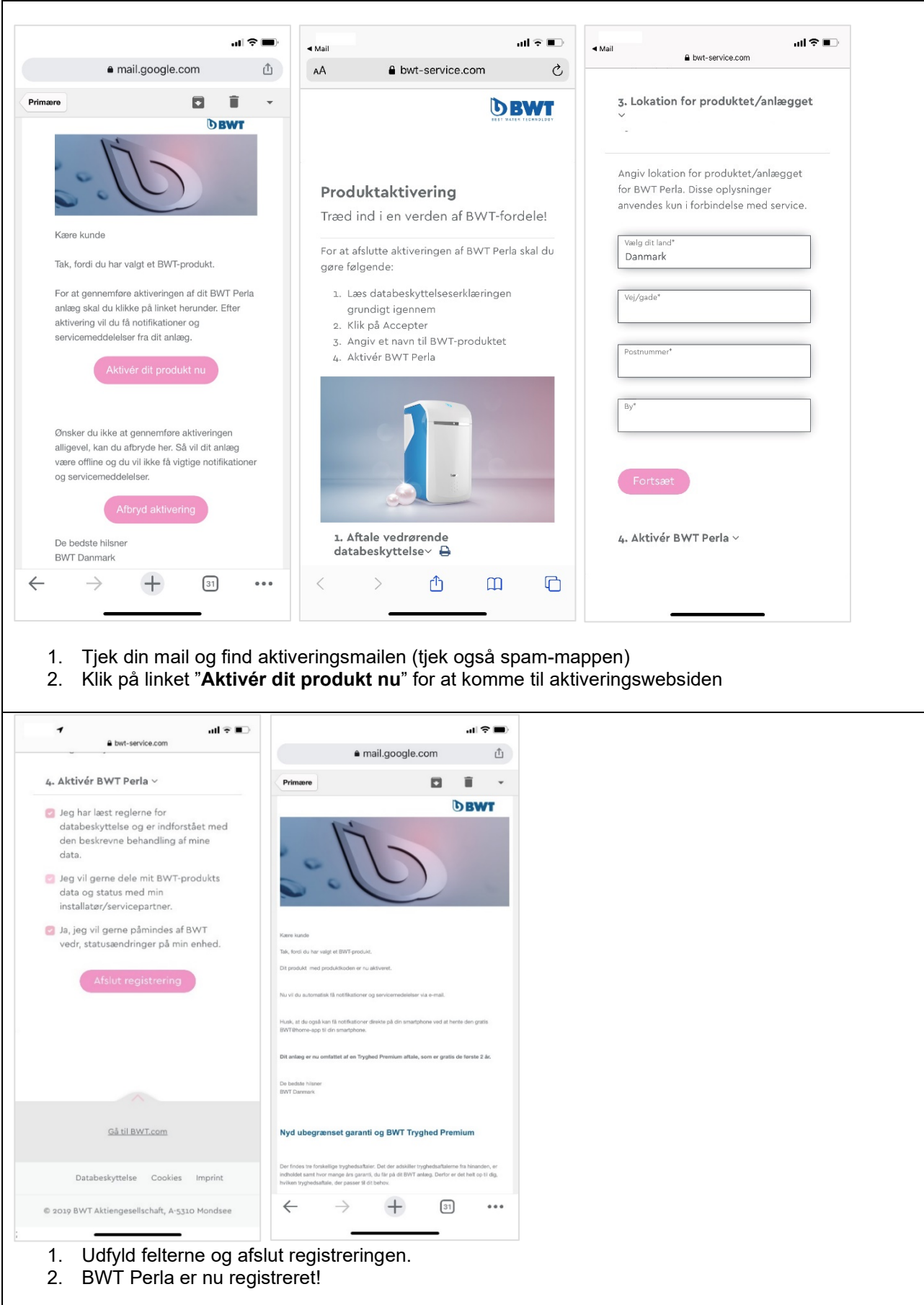

### **6 Download "BWT Best Water Home" APP til din smartphone**

#### *"BWT Best Water Home" APP kan downloades i Apple Store og Google Play.*

Opret en BWT-brugerkonto (hvis du ikke allerede hare en) og anvend samme e-mailadresse som blev indtastet i BWT Perla anlæggets display.

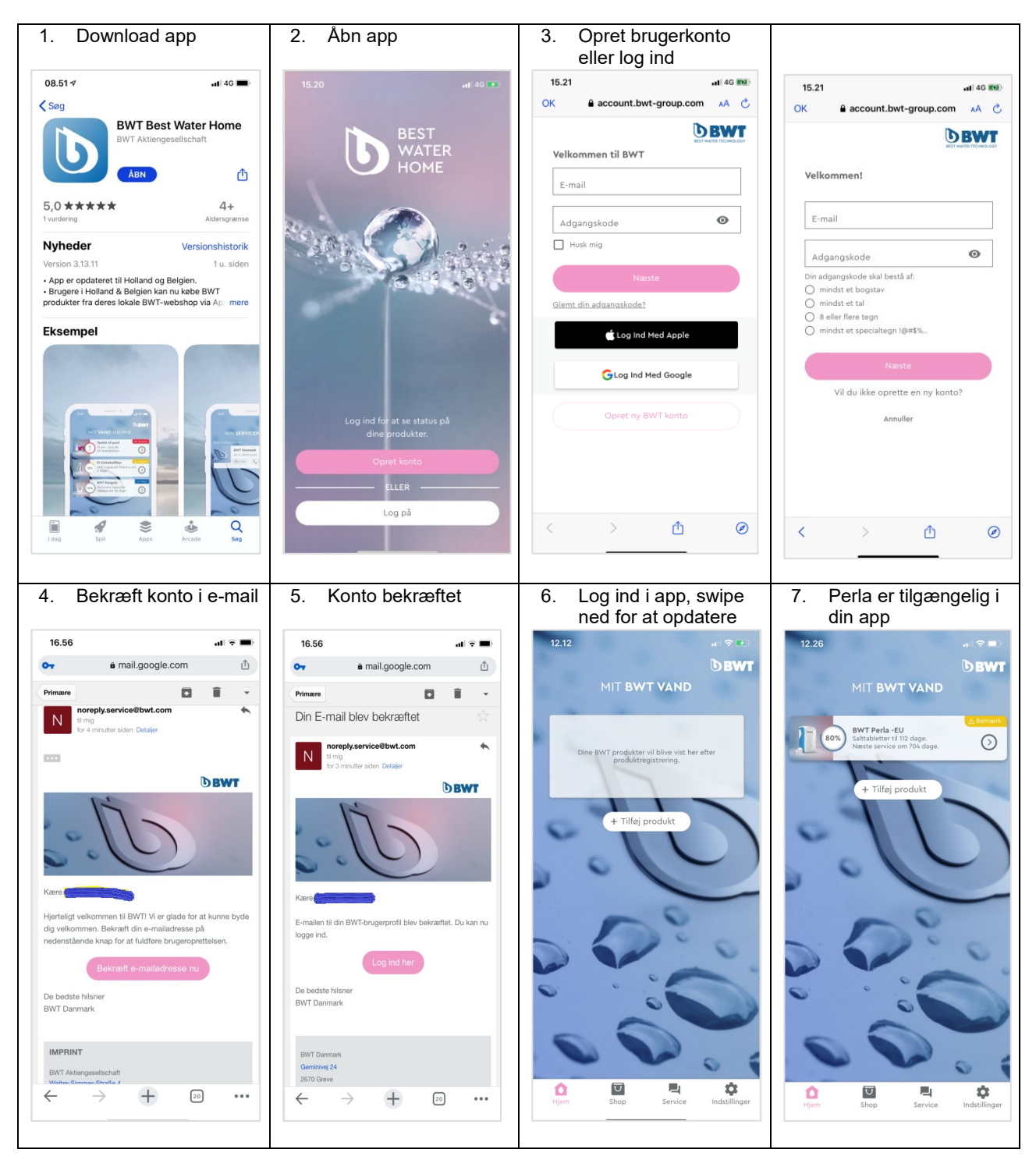

#### *Idriftsættelse og produktregistrering af BWT Perla er nu afsluttet!*

For mere Information scan QR kode:

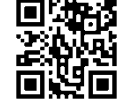

# **Kontaktoplysninger**

### **BWT Danmark**

Geminivej 24 2670 Greve Telefon +45 43 600 500 E-mail [kundeservice@bwt.dk](mailto:kundeservice@bwt.dk)

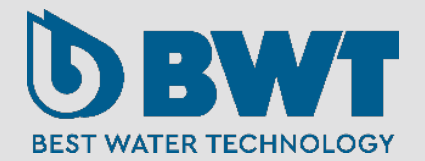